# **Montage stéréo numérique**

# **Introduction**

Les principes de base de la stéréoscopie sont toujours valides pour le montage numérique.

On retrouve les mêmes principes, il faut respecter les mêmes règles pour tendre aux même buts que pour le montage de vues argentiques avec une monteuse classique.

Si l'ordinateur offre de fantastiques possibilités pour retoucher, corriger, retravailler, améliorer les images dans tous les sens, cela ne nous dispense pas d'une certaine rigueur lors de la prise de vue. La quasi-gratuité de la photo numérique permet d'expérimenter sans limite mais n'oublions pas pour autant les bases de la stéréoscopie !

## *Montage*

Positionnement des deux vues d'un couple stéréoscopique de manière à obtenir un effet stéréoscopique correct et exempt de défaut.

## *Utilisation des vues stéréo numériques*

#### **Traitement / utilisation du couple stéréo (une fois correctement monté !)**

- Visualisation / projection.
- Conversion : anaglyphe par exemple.
- Impression : pour ViewMagic, Albatros, en anaglyphe, fantogramme, lenticulaire. « shootage » sur film diapo pour une projection classique.
- Traitements « créatifs » : modification des images pour réaliser des effets spéciaux, intégrations d'image(s) dans une autre pour réaliser des photos composites, ajout de titres (en 3D bien sûr),…
- Mise en ligne sur un site Web : réalisation d'une galerie photo stéréo.

# **Origine des images**

Pour pouvoir procéder à un montage numérique de couples stéréo il faut bien sûr disposer d'images numériques, d'un ordinateur et de logiciels adéquats.

## *Différentes sources et méthodes*

## **Un seul appareil, en deux temps**

La méthode la plus simple est celle dite du balancement ou cha-cha puisqu'elle ne nécessite rien d'autre qu'un seul appareil monoscopique. L'utilisation d'une coulisse montée sur un pied permet une translation précise de l'appareil entre les deux vues.

Noter que la souplesse du montage numérique autorise la prise de photos stéréo de bonne qualité avec la simple méthode cha-cha (et un peu d'habitude).

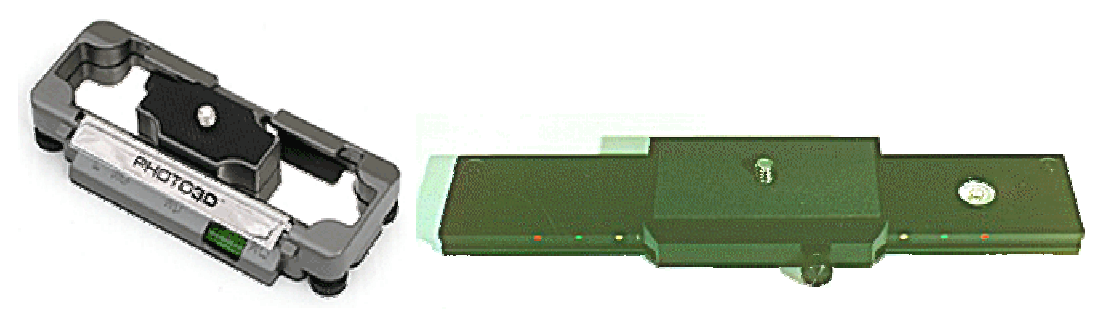

Deux exemples de coulisses (site web Berezin.com)

## **Complément optique**

Par exemple un diviseur optique (*beam-splitter* à miroir ou à prisme) ou le *3D Lens in a Cap*  de Loreo. Ils ont les caractéristiques communes de se monter sur un appareil photo classique et de produire deux demi images côte à côte dans un seul cliché assurant ainsi le synchronisme des deux vues du couple. Contrairement à ce que l'on pourrait penser, un travail de montage est nécessaire sur ces clichés : alignement vertical non optimal, présence d'une bande noire aux bords plus ou moins flous au centre, déformations trapézoïdales souvent gênantes et fenêtre stéréo non correctement positionnée.

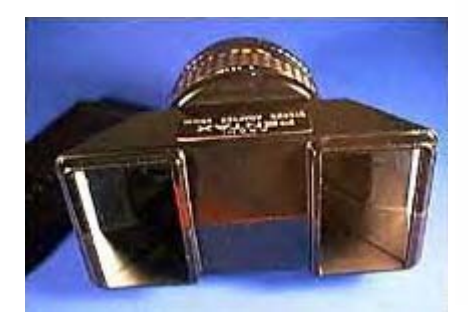

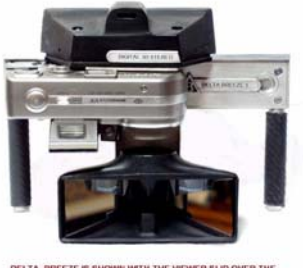

DELTA BREEZE IS SHOWN WITH THE VIEWER SLID OVER THE

(Delta-Breeze de Larry Heyda)

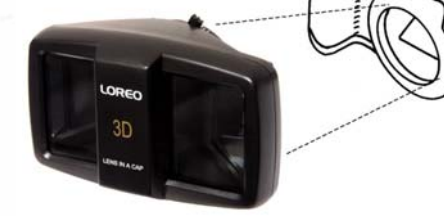

Pentax Beam-splitter Tri-delta sur un appareil Sony DSC P92 Loreo 3D Lens In A Cap

**.**

## **Deux appareils couplés**

Utilisation de deux appareils identiques fixés sur un support.

- **Couplage mécanique ou positionnel** : minimiser les problèmes d'alignement, de rotation,… Les tolérances de fabrication des appareils font que le capteur est rarement centré précisément dans l'appareil. En calibrant son support – avec des cales sous l'un des appareils par exemple – on peut éliminer les principaux problèmes d'alignement et de rotation.
- **Couplage au niveau du déclenchement ou temporel** : synchronisation des deux clichés.

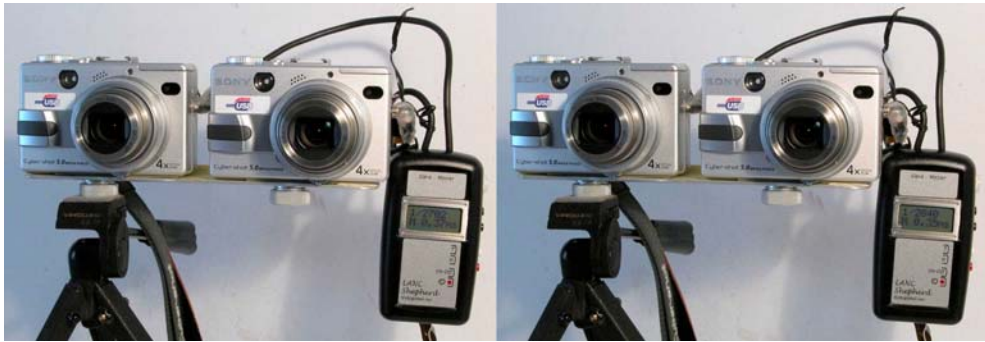

Double Sony DSC-V1 et boîtier de commande Lanc Shepherd

## **Appareil numérique stéréo**

Le rêve des stéréoscopiques du XXI<sup>ème</sup> siècle ! Disposer d'un appareil stéréo numérique monobloc apporterai un grand confort d'utilisation par rapport à deux appareils simplement couplés. Tous les appareils modernes comportent des quantités de menus de réglage et de configuration et effectuer le même réglage sur les deux appareils devient vite fastidieux et source d'erreurs !

La construction d'un tel appareil pour les grands constructeurs ne doit pas être très compliquée mais cela ne doit pas les intéresser beaucoup malheureusement. La technicité et la compacité des appareils photo numériques est très grande et une société telle que RBT pourtant réputée pour ses « siamoisage » de réflex argentiques n'a pas encore produit de vrai appareil stéréo numérique (le RBT numérique n'est que le couplage côte à côte de deux appareils Sony).

On peut penser que, dans un futur assez proche, la standardisation et la sous-traitance des sousensembles des appareils 2D rendra possible la construction, par des bricoleurs doués, d'appareils stéréo numériques.

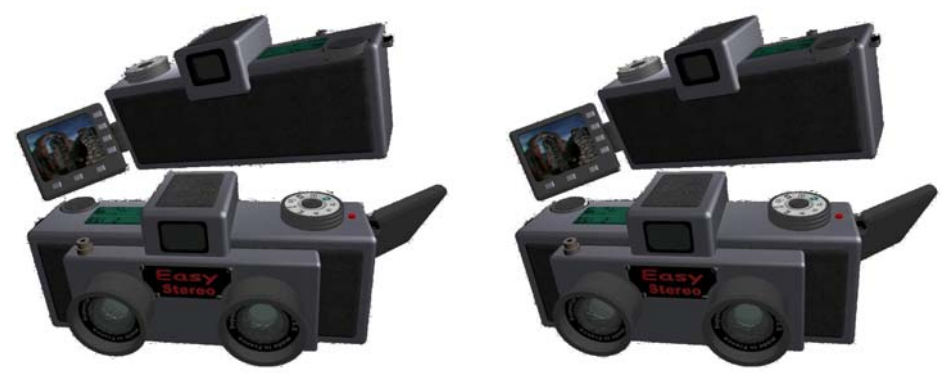

Appareil photo numérique stéréo virtuel

## **Numérisation**

Les images numériques peuvent avoir aussi une origine argentique : numérisation de diapo, de négatifs, de tirages papier ou bien le CD fourni pour quelques € de plus lors du développement d'un film par un labo.

#### **Images de synthèse**

La plupart des logiciels permettant de produire des images de synthèse (POV-Ray, Bryce, Maya, 3ds Max,…) peuvent aussi générer des couples stéréo en faisant varier la position de la *caméra virtuelle*. On positionnant avec soin tous les éléments on peut générer directement un couple stéréo parfaitement correct qui ne nécessite donc aucun montage !

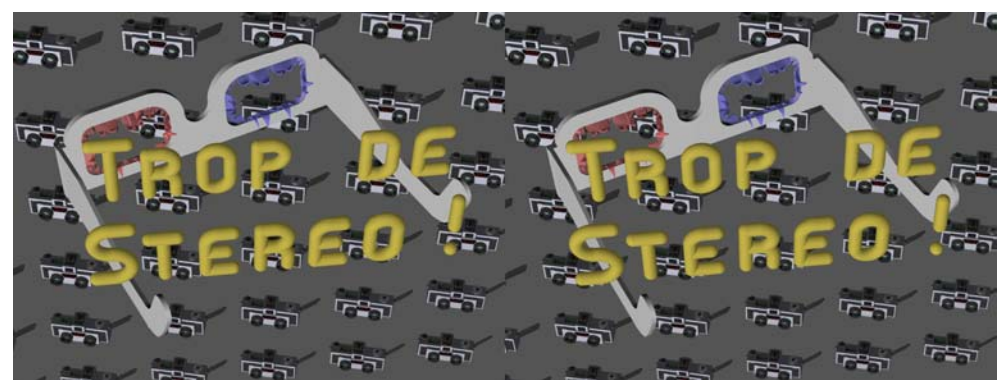

Image de synthèse stéréo générée avec StereoPOV

#### **Images stéréo « cachées »**

Certaines personnes ne peuvent s'empêcher, quand elles regardent un film, de repérer les séquences qui sont susceptibles de fournir (bien involontairement !) des couples stéréo. Ce sont bien sûr les travellings où la camera se déplace perpendiculairement à l'axe de prise de vue qui sont les plus propices à ce petit jeu.

La large distribution des films sur DVD fait qu'il est très facile d'extraire des images d'un film quelconque avec une grande précision et souvent une belle qualité d'image. Attention toutefois car ces images extraites restent protégées par le copyright du film lui-même et leur usage n'est donc pas libre.

# **Principaux problèmes rencontrés**

Selon la méthode utilisée pour la prise de vue, différents problèmes peuvent apparaître et gêner le montage des vues.

Que l'on traite des photos argentiques ou numériques, des défauts trop importants peuvent rendre un couple inexploitable en stéréo. Cependant l'outil informatique permet de corriger nombre de problèmes qui sont quasi insolubles en stéréoscopie argentique et d'aller aussi plus loin dans les possibilités de correction. Mais pas de miracle non plus, car à moins de retoucher chaque point des deux images, certains couples stéréo resteront de toute façon inexploitables.

## *Alignement vertical*

Par exemple en cha-cha, le photographe a modifié sa position entre les deux vues. En montage argentique, on est limité par la fenêtre du cadre de la diapo. Pas de limitation en montage numérique, l'image stéréo résultante sera moins haute, mais si la différence de position verticale est trop importante entre les deux vues, des différences de parallaxe verticale vont apparaître qu'il sera impossible de corriger.

La base n'est alors plus horizontale, mais inclinée. On a alors introduit une rotation dans chacune des images numériques par rapport à la direction réelle de la base stéréo. Ceci peut être gênant pour la représentation d'un paysage contenant une référence à l'horizontale ou à la verticale. Sinon les images seront montées en s'adaptant à cette nouvelle base. La méthode de calage à l'aide de trois paires de points homologues est ici très utile. (Voir ci-dessous le paragraphe Rotation des deux vues)

## *Alignement horizontal* Æ *positionnement de la fenêtre stéréo*

Les appareils stéréo argentiques ont une sorte de décentrement horizontal des objectifs (fixé par le constructeur) qui permet un positionnement automatique de la fenêtre stéréo. Rien de tels sur les appareils numériques… Il faut donc (re)positionner la fenêtre stéréo manuellement à chaque fois (voir plus loin).

## *Base stéréo inadaptée*

Ce défaut est rédhibitoire en stéréo. Une base trop étroite et le cliché manquera simplement de profondeur et perdra donc de son intérêt (du moins pour nous stéréoscopistes !). Une base trop grande donnera un cliché « qui arrache les yeux » où il sera impossible de fusionner les différents plans de l'image en même temps.

Cela peut être dû à une mauvaise appréciation du déplacement en cha-cha ou de la distance du premier plan.

Le traitement numérique des images permet, dans certains cas, de sauver des couples autrement condamnés : pour une base trop forte, il faut éliminer les éléments générant une parallaxe excessive. Si un élément est trop proche (une branche, un personnage,…), on peut le gommer ou recadrer l'image pour l'éliminer hors du cadre. Pour les éléments lointains, on peut essayer de « flouter » le fond ou bien carrément le supprimer ou le remplacer par un autre fond.

Il existe un logiciel, *Stereomorpher*, qui, à partir d'un couple stéréo, est capable de générer des images intermédiaires. On peut donc, théoriquement, s'en servir pour réduire une base trop importante et même, en calculant des images « externes » au couple (c'est-à-dire à gauche de la vue gauche ou à droite de la vue droite), redonner de la profondeur à un couple trop plat.

## *Rotation d'une des vues*

Difficile d'éviter complètement une légère rotation entre les vues faites en deux temps sans utiliser un pied et/ou une coulisse. Même avec deux appareils montés sur un support, il peut subsister une faible rotation entre les deux vues.

Noter que si la rotation est seulement dans l'axe de l'objectif, elle peut être de n'importe quelle valeur sans incidence sur la qualité finale du couple stéréo. Les appareils n'étant pas toujours symétriques, cela permet, dans le cas de l'utilisation de deux appareils, de placer un des deux à l'envers pour les rapprocher et réduire ainsi la base stéréoscopique.

Tous les logiciels de montage proposent la possibilité de corriger ces problèmes de rotation.

## *Rotation des deux vues*

Si les deux vues ont besoin d'être tournées de concert, c'est sans doute que la prise de vue n'a pas été faite de niveau (un petit niveau à bulle sur l'appareil peut être utile).

S'il est facile de faire tourner les deux vues d'un angle arbitraire, on ne doit, sur des vues stéréoscopiques se limiter qu'à de faibles rotations : en effet la rotation va diminuer la parallaxe horizontale (comme le cosinus de l'angle de rotation) et introduire une parallaxe verticale (sinus de l'angle) nuisible au relief.

## *Différence de taille : focale différente*

Cause probable : les objectifs ne sont pas suffisamment appairés ou les zooms ne sont pas couplés avec une précision suffisante.

On peut en général considérer qu'une des images est simplement agrandie par rapport à l'autre et il est donc aisé de compenser le défaut en ajustant les tailles respectives des deux vues du couple. Les logiciels de montage proposent tous cette possibilité.

## *Différence de taille : distance différente*

Contrairement au cas précédent où le point de vue (en ce qui concerne la profondeur) ne changeait pas, la différence de taille est ici due à une distance par rapport au sujet qui a varié entre les deux vues. Des différences de perspective / parallaxe vont alors se manifester et peuvent, si elles sont trop importantes, rendre le couple inexploitable. Si la différence reste modérée, on pourra la corriger comme la différence de focale.

Ceci est assez fréquent lors des prises de vue en macrophotographie faites à main levée. On a aussi de plus souvent tendance à exagérer la valeur de la base. Pour éviter cela l'utilisation d'une barrette montée sur un pied photographique est indispensable.

Ce problème peut aussi se manifester dans le cas où, pour réduire la base stéréoscopique, on a décalé les appareils pour pouvoir rapprocher le plus possible leurs axes optiques.

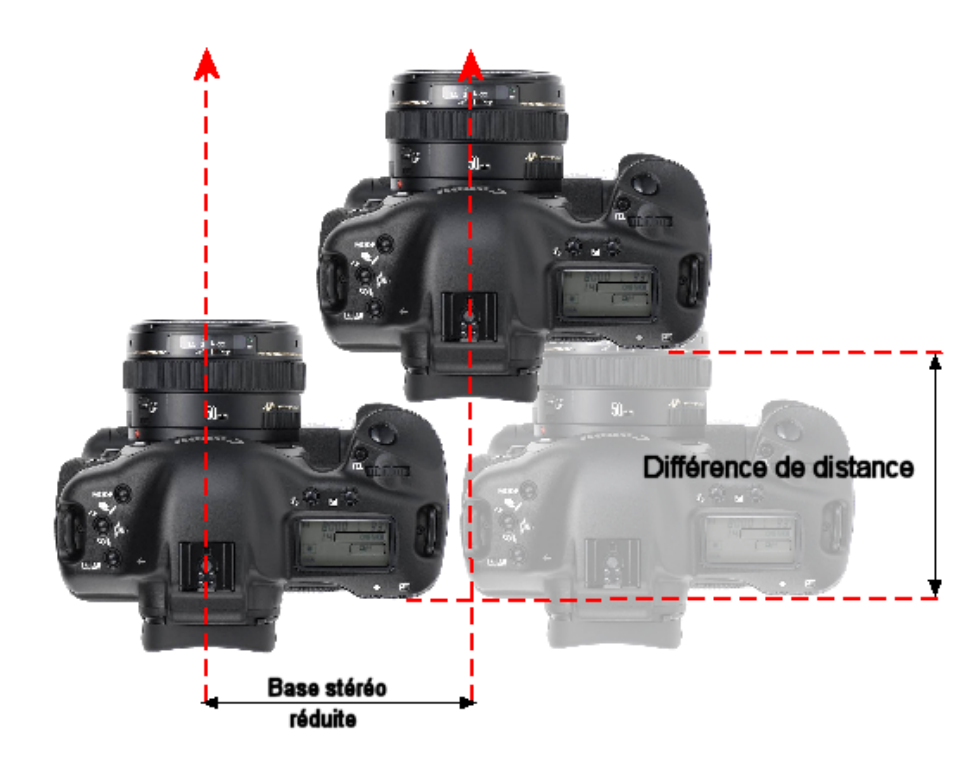

## *Distorsions : déformations trapézoïdales*

Si elles sont horizontales, elles sont généralement introduites par l'usage d'un diviseur optique ou d'une convergence (volontaire ou involontaire) des axes optiques. Elles sont gênantes pour le relief car elles sont en sens inverse sur les deux vues du couple.

Les petites déformations se corrigent facilement.

On peut aussi vouloir redresser des perspectives sur un bâtiment pour simuler l'usage d'un objectif à décentrement / basculement. On va donc appliquer volontairement une déformation trapézoïdale des deux vues mais verticalement cette fois et dans le même sens. Il faut agir avec précaution car on va, en gros, rétrécir le bas de l'image et élargir le haut. Mais de ce fait on va aussi modifier de la même façon les différences de parallaxe sur le haut et sur le bas de l'image. L'image stéréo qui en résultera risque d'être … surprenante !

## *Différences d'exposition / Différences de couleur*

Sur des images numériques, il est possible d'ajuster la luminosité, le contraste et la balance des blanc pour égaliser les deux images d'un couple.

Avec deux appareils numériques complexes, on peut facilement et sans s'en rendre compte avoir des réglages différents sur les deux appareils (compensation d'exposition, balance des blancs,…).

## *Désynchronisme*

Il peut être intrinsèque à la méthode de prise de vue utilisée (photos en deux temps) ou résulter d'un problème au niveau de la synchronisation des déclenchements.

Si le désynchronisme concerne le sujet principal de la photographie ou bien une surface importante de l'image (vaguelettes sur une surface d'eau, feuillages agités par le vent, déplacement de nuages par exemple) il ne sera pas possible de manière pratique de corriger le problème. Au contraire, s'il s'agit de « détails » comme des passants au loin ou un reflet gênant, les possibilités de retouche des logiciels comme Photoshop peuvent faire des merveilles pour faire disparaître les éléments en conflit.

## *Mauvais cadrage*

Comme en photo numérique 2D, il est facile de recadrer une image. Les appareils numériques modernes génèrent des images de plusieurs millions de pixels ce qui permet de faire des recadrages sans trop de perte sur la qualité finale.

Les logiciels de montage permettent un recadrage des deux vues du couple simultanément.

## *Mauvaise exposition*

Comme en photo 2D, les possibilités d'intervention sur les images numériques sont très étendues et permettent aussi de corriger des petits problèmes d'exposition ou de dominante de couleur.

A noter aussi la possibilité de fusion d'expositions qui permet d'augmenter la dynamique des images (les capteurs des appareils numériques étant toujours un peu en retrait sur ce point par rapport aux pellicules classiques).

## **Montage numérique**

## *Principales étapes*

## **Pré-traitement**

**1. Transfert des images sur l'ordinateur** 

Utilisation du câble USB de l'appareil photo ou d'un lecteur de carte mémoire.

#### **2. Copie de sauvegarde des images d'origine avant tout traitement**

Ne pas oublier de faire une copie de sauvegarde de ses images avant traitement (sur CD par exemple).

#### **3. Identification des couples**

L'un des « inconvénients » de la photo numérique est que l'on a tendance à faire beaucoup (trop) de photos et il faut un peu d'ordre et de méthode pour ne pas être vite submergé par toutes les photos que l'on a prises.

Les appareils numériques identifiant les photos par un simple numéro, il est intéressant de renommer les fichiers pour leur donner un nom plus parlant. Pour la photo stéréo, il faut aussi pouvoir repérer facilement les couples d'images et dans chaque couple, la gauche de la droite.

On peut par exemple ranger les images gauche et droite dans des sous-dossiers différents ou bien renommer les fichiers de manière à identifier facilement les images. Par exemple :

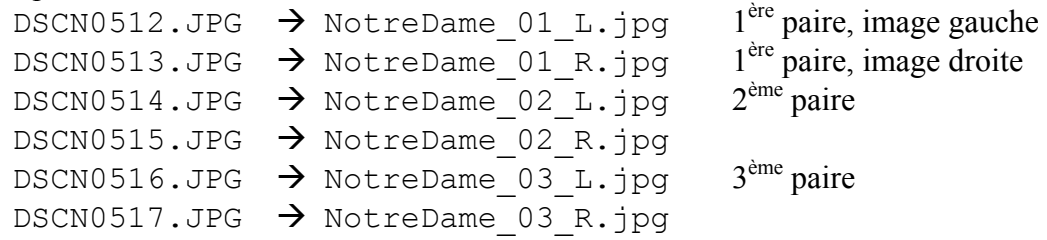

Avec **\_L** pour l'image gauche et **\_R** pour l'image droite. Pourquoi en anglais ? Pas seulement par snobisme : le tri alphabétique des fichiers va les présenter naturellement dans l'ordre gauche/droite/gauche/droite/… ce qui ne serait pas le cas avec les **\_G** et **\_D** du français.

Si on fait des photos en deux temps, on se simplifie la vie en prenant les photos toujours dans le même ordre : la gauche puis la droite (ou l'inverse si on préfère mais toujours dans le même sens !).

#### **4. Corrections générales**

Rotation des vues si besoin (-90°, +90° voire 180°)

Corrections d'exposition, contraste,…

Si on utilise des traitements en cascade (corrections puis montage puis recadrage puis conversion anaglyphe), il est recommandé d'utiliser un format d'enregistrement « sans perte », PNG ou TIFF par exemple et de ne produire une image JPEG qu'en bout de chaîne.

## **Le montage proprement dit**

Deux types de montage sont possibles :

#### **1. Montage par l'avant (ou sur la fenêtre)**

Les images numériques sont faites pour circuler facilement (par email, galerie sur le web,…) et sont donc souvent regardées une par une. On peut donc choisir de positionner la fenêtre stéréoscopique sur l'élément de premier plan (sauf en cas de jaillissement volontaire) et de laisser les arrières plans « se débrouiller ».

Cela permet de maximiser l'effet de relief : on a toujours un élément au premier plan. Le montage est également simplifié car en travaillant par transparence ou en mode anaglyphe on amène l'élément du premier plan à se superposer exactement sur les deux vues. Il apparaîtra alors exactement dans le plan de la fenêtre stéréoscopique.

En pratique et surtout si l'élément est coupé par un bord de la fenêtre, on l'amène légèrement en arrière de la fenêtre pour ne pas qu'il apparaisse comme « collé » à celleci.

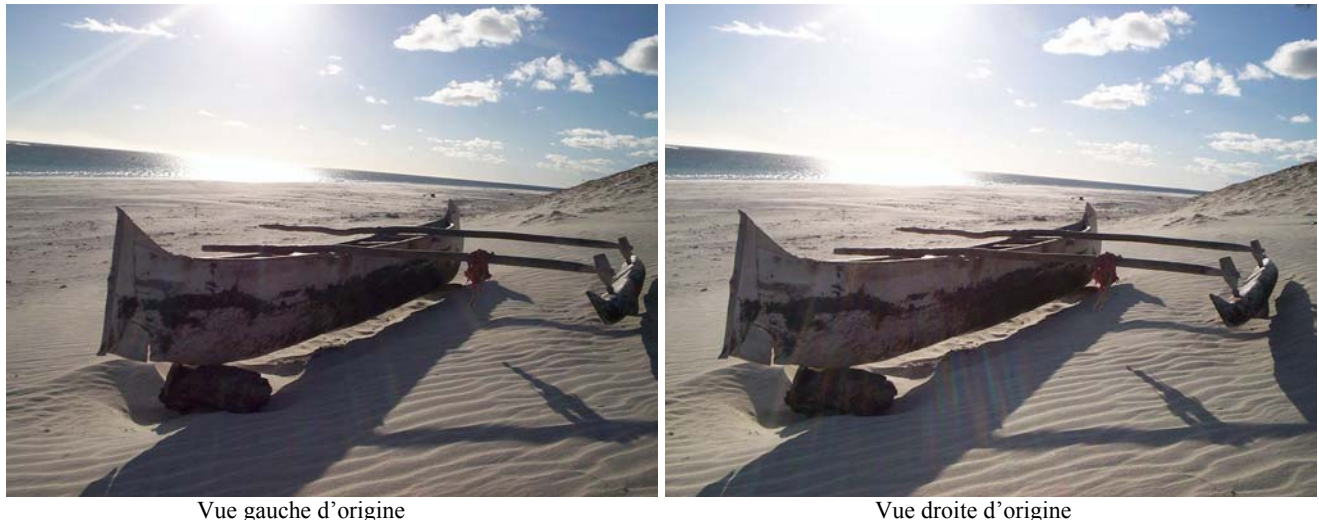

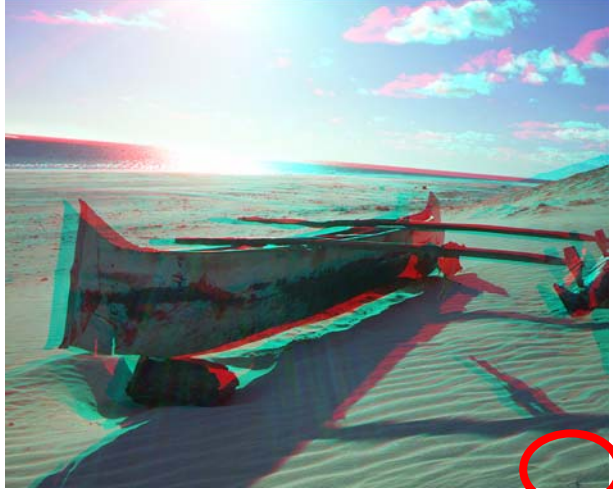

Alignement des deux vues sur l'élément de premier plan.

Le montage est donc grandement simplifié mais il convient toutefois de rester vigilant : en voulant faire coïncider un couple stéréo mal conçu (principalement base trop forte et/ou premier plan trop rapproché) on risque en effet de générer une parallaxe excessive au niveau de l'arrière plan. Un tel couple sera pénible voire impossible à observer. Il

Séance Technique du 17 novembre 2004 -10-<br>Gilbert Grillot

pourra « passer » sur en vue croisée ou parallèle du fait de la faible taille unitaire des vues (moitié de l'écran pour chacune) mais ne « marchera » pas sur un grand écran ou en projection.

#### **2. Montage par l'arrière (ou sur les infinis)**

Si on destine ses images à un diaporama (sur écran ou en projection), le montage par l'avant n'est pas adapté car l'écartement des infinis ne sera pas constant. Les spectateurs seront alors forcés à réajuster leur vision à chaque photo ce qui est une source de gêne et de fatigue.

Il faut dans ce cas monter les images avec un écartement des infinis constant. C'est un peu plus compliqué mais rien d'insurmontable.

On peut raisonner par analogie par rapport au montage de diapos classiques. Sur une diapo 24x36, la déviation maximale généralement admise est de **1,5 mm** (les anglophones parlent de MAOFD<sup>[1](#page-10-0)</sup>). Plus précisément, la formule est :

$$
I = \frac{f \times b}{d - f}
$$
 où f est la focale, b la base et d la distance au premier plan.

Cela représente donc :  $\frac{1,3}{26} = \frac{1}{24} \approx 4,2\%$ 24 1 36  $\frac{1.5}{2.6} = \frac{1}{24} \approx 4.2\%$  de la largeur de l'image.

On peut donc appliquer ce rapport sur la largeur, en pixels, de l'image numérique produite par l'appareil photo.

Par exemple, une image de 5 MPixels fait 2592 x 1944 sur un Sony DSC-V1

$$
\frac{2592}{24} = 108
$$
 pixels

Il faut donc procéder au montage des vues de manière à ce que les points homologues situés à l'infini soient séparés de 108 pixels. Si la *règle du 30ième* (ou une de ses dérivées) est respectée, toute la scène sera effectivement en arrière de la fenêtre stéréoscopique.

On va donc procéder en deux temps :

#### **1. Calage sur un élément à l'infini (arrière plan)**

Cela va nous servir de *position zéro* pour le calage suivant. Noter le décalage obtenu, par exemple ici 24 pixels.

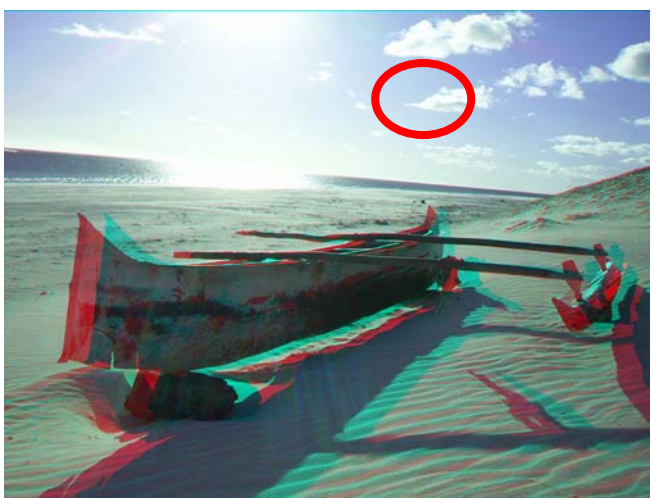

Alignement des deux vues sur l'élément d'arrière plan.

<span id="page-10-0"></span> $\overline{a}$ 1 MAOFD : Maximum Acceptable/Allowable On Film Deviation soit la déviation maximale admissible mesurée sur le film. Elle est de 2,7 mm pour du double 6x6.

#### **2. Translation de la vue droite du nombre prédéterminé de pixels**

On va donc avoir un décalage horizontale total de la vue de 24+108 = **132 pixels**.

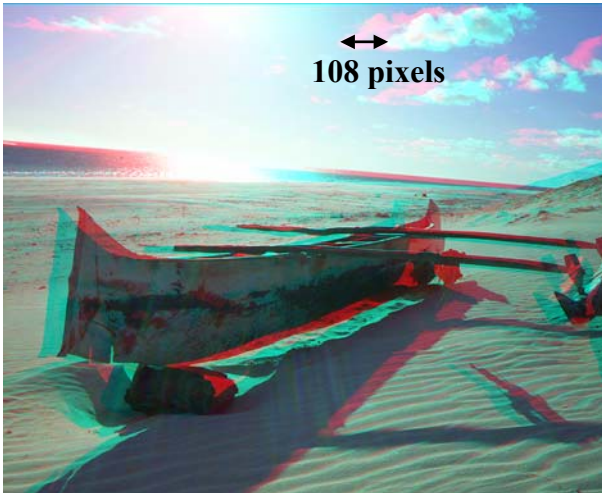

Calage avec écartement des infinis constant.

#### **Remarque sur « la perte de surface » :**

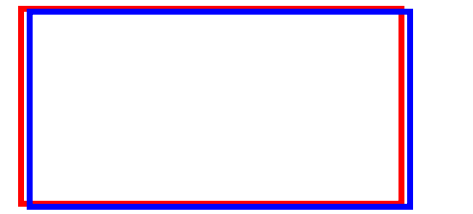

En partant des deux images non montées illustrées à gauche, on va appliquer, pour avoir un montage correct, des translations en X et en Y et une rotation θ.

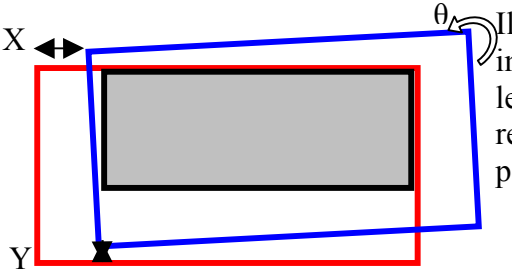

Il y aura donc une *perte de surface* sur les deux  $\ell$ images due au montage car on ne pourra garder que leur partie commune (illustrée à gauche par le petit rectangle). Les images montées seront donc plus petites que les images d'origine.

On peut envisager le montage des images stéréo selon les étapes suivantes (l'ordre des étapes n'est pas impératif, il faut souvent retoucher l'alignement vertical après avoir corrigée une rotation) :

#### **1. Correction des différences de taille**

Si besoin, ajuster la taille d'une image pour que des points homologues situés sur la gauche et sur la droite de l'image (et situés également sur le même plan en profondeur) soient verticalement alignés. Appliquer le même facteur d'échelle sur la largeur et sur la hauteur.

#### **2. Alignement vertical**

Translater verticalement une des images pour que deux points homologues soient alignés horizontalement.

#### **3. Correction des rotations**

Si besoin, faire pivoter une des images pour aligner des points homologues situés sur la partie gauche et sur la partie droite de l'image.

#### **4. Correction des déformations**

Si nécessaire, corriger les éventuelles déformations trapézoïdales.

#### **5. Positionnement de la fenêtre**

Translater horizontalement une des images pour avoir un fenêtrage correct.

#### **6. Contrôle du résultat**

Les logiciels de montage proposent tous un mode anaglyphe qui permet de juger facilement du résultat.

#### **7. Enregistrement du couple monté**

On peut soit enregistrer les images gauche et droite séparément dans deux fichiers ou alors les joindre côte à côte en vision croisée ou parallèle. Utiliser un format de fichier sans perte si le couple doit être retravaillé par la suite.

## **En Pratique**

Voici quelques conseils pratiques pour la réalisation du calage des images. Ces remarques sont tout particulièrement utiles lors du calage manuel et permettent de bien comprendre le principe des méthodes utilisées.

#### **1. Comment choisir les points homologues**

- Les points homologues choisis doivent être des points « réels », points de contours d'objets de l'image et non des points « virtuels » d'intersection, comme ceux formés par le croisement de fils de lignes téléphoniques, de branches d'arbres, etc...
- On aura soin de choisir les paires de points homologues comme appartenant à des plans de profondeur différents de la scène en relief, et afin d'augmenter la précision du calage, on fixera de préférence la première paire de points sur un côté de l'image et les 2 autres paires près du bord opposé.
- La première paire de points (centre de rotation) sera choisie de préférence comme appartenant à un plan de profondeur situé à l'infini ou entre les plans des 2 autres paires d'homologues.

#### **2. Combien de paire de points sont-elles nécessaires pour caler les images**

Il existe une réponse mathématique au problème du calage de 2 plans l'un par rapport à l'autre : il faut et il suffit d'avoir 3 paires de points dans le cas où il n'y a pas de problème de déformations de l'image; sinon 1 paire de points supplémentaire est nécessaire (donc au total 4 paires de points) pour espérer corriger une déformation homothétique (différence de grandissement entre les images).

Dans la réalité et la pratique, 2 paires de points seront en général suffisantes si la prise de vue est effectuée soit en 2 temps à l'aide d'un appareil monté sur une réglette, soit grâce à un couple d'appareils mécaniquement solidarisés.

#### **3. Quelques remarques sur le montage numérique**

L'intérêt de la photo numérique, réside certainement dans la facilité de correction des « petites » erreurs de prise de vue. La qualité du résultat final sera cependant proportionnel à la qualité et aux soins apportés à la prise de vue.

L'utilisation de 2 appareils numériques solidarisés mécaniquement et parfaitement alignés peut tout simplement éliminer l'opération de calage des vues. Un simple réglage par translation horizontale des images permettra de régler la fenêtre stéréoscopique.

Les logiciels dédiés au calage des couples d'images stéréo, simplifient le traitement des images prises en 2 temps, soit en proposant un mode de calage automatique (exemple Anabuilder), soit en facilitant le travail « manuel » de l'utilisateur, par leurs modes de visualisations et de rotations spécifiques (exemple StereoVue\*|\*3D).

Nous n'avons maintenant plus aucune raison pour ne pas créer d' images stéréo...

## **Post-traitement**

Exploitation du couple monté :

- Visualisation,
- Impression,
- Galerie en ligne sur le Web,
- …

# **Outils**

## *Logiciels généralistes*

## **Adobe Photoshop**

La Rolls du traitement d'image, les pro ne jurent que par lui. Pour Windows et Mac. D'une prise en main assez complexe, il est aussi assez cher pour une utilisation personnelle ( $\approx 1300 \text{ } \epsilon$ ) mais il existe aussi une version réduite *Photoshop Elements* (Windows et Mac) qui est souvent incluse dans les logiciels qui accompagnent un appareil photo numérique (100  $\epsilon$  environ si acheté séparément).

## **Jasc PaintShop Pro**

Certes moins puissant que Photoshop, il est plus facile à aborder et suffit généralement pour les besoins courants d'un amateur. Pour Windows uniquement, environ 150 €.

## **The Gimp**

Logiciel gratuit [\(www.gimp.org\)](http://www.gimp.org/) concurrent des précédents mais en « logiciel libre ». Il fonctionne sur PC Windows, Mac, Linux et les autres variantes d'Unix.

## *Logiciels dédiés (et gratuits)*

## **StereoVue\*|\*3D**

#### <http://ggrillot.free.fr/stereovue>

Logiciel de Gilbert Grillot et Sylvain Weiller tous deux membres du SCF (pour Windows uniquement).

Ce logiciel est une visionneuse et une monteuse de couples d'images stéréo. Il permet le calage manuel ou semi-automatique avec correction des erreurs de translation et de rotation. La méthode de calage proposée est inspirée par celle proposée par Grégoire Dirian (parue dans les bulletins du SCF 664 du 11/82, 668 du 03/83 et 678 du 03/84) concernant le calage des images argentiques : utilisation de trois paires de points homologues. De nombreux modes de visualisation sont disponibles permettant d'apprécier en « temps réel » le calage des images.

## **AnaBuilder**

#### [http://anabuilder.free.fr](http://anabuilder.free.fr/)

Logiciel d'Etienne Monneret (Windows, Mac, Linux).

Puissant logiciel pour le traitement et la création d'images stéréo (pas uniquement les anaglyphes). Très, très nombreuses fonctionnalités !

Le logiciel inclus également l'applet java StereoBee pour l'affichage des images stéréo sur le Web

## **StereoPhoto Maker**

#### <http://stereo.jpn.org/eng>

Logiciel de Masuji SUTO (Japon) très simple et rapide d'utilisation. Pratique quand le calage des images ne nécessite que des translations. Il dispose aussi d'un module de visualisation performant, le meilleur à mon avis pour les lunettes à obturation LCS. Son intégration avec Internet Explorer permet aussi de visualiser confortablement les vues stéréo incluses dans des pages web.

D'autres logiciels stéréo sont également disponibles sur son site : par exemple StereoMovie Maker pour la vidéo.

Séance Technique du 17 novembre 2004 -15-<br>
Gilbert Grillot

## **The Stereoscope Applet**

#### <http://www.stereofoto.de/sapplet>

Une très bonne applet java écrite par Andreas Petersik (Allemagne). Elle permet de ne charger les images stéréo sur son site web que sous un seul format (en vision croisée par exemple) et de laisser le choix à l'internaute de la méthode de visualisation qu'il/elle préfère (vision croisée, parallèle, dessus-dessous, anaglyphe, entrelacé,...).

## *Autres logiciels*

Liste très complète de logiciels stéréo (gratuits et payants) : [http://w1.312.telia.com/~u31218833/html/docs/012\\_Download\\_Edit.html](http://w1.312.telia.com/~u31218833/html/docs/012_Download_Edit.html)

#### **Gratuits :**

- **Anaglyph Maker**
- Callipygian 3D
- **Images 3D**
- **LEN** (lenticulaire)
- **Lentikit**
- Z-Anaglyph
- DepthCharge Browser Plug-In

#### **Payants :**

- PokeScope Stereoscopic Software
- Stereo Image Factory
- **COSIMA**

# **Calage des Couples Stéréoscopiques**

Cette section tente de montrer graphiquement qu'il faut 3 paires de points pour caler les 2 vues d'un couple stéréo. En pratique, 2 paires de points suffisent, si on a pris quelques précautions à la prise de vue, car il est possible de « *pré-orienter »* la première image.

Mathématiquement on peut démontrer qu'il faut 3 paires de points, j'essaie ici de mettre cette démonstration en images, plutôt qu'en équations.

#### **Nous admettrons avoir 2 appareils photo fixés sur une réglette.**

Les obturateurs des appareils sont parfaitement synchronisés.

Les objectifs sont parfaitement identiques (même focale) et optiquement parfaits (aucune déformation géométrique).

Les axes optiques des 2 objectifs sont parfaitement parallèles (pas de convergence ni de divergence).

Les surfaces sensibles (film ou CCD) sont placées dans le même plan.

**Mais, la réglette qui supporte les 2 appareils est trop souple et fléchit sous le poids des appareils !!!**

**D'où une rotation des 2 appareils dans le plan film (voir le schéma ci-dessous).** 

**Remarque: nos points homologues A,B,C sont choisis placés dans des plans différents, et donc ne présentent pas la même différence de parallaxe. Mais ils sont bien alignés 2 à 2 verticalement dans le plan film.** 

Drise de Vue

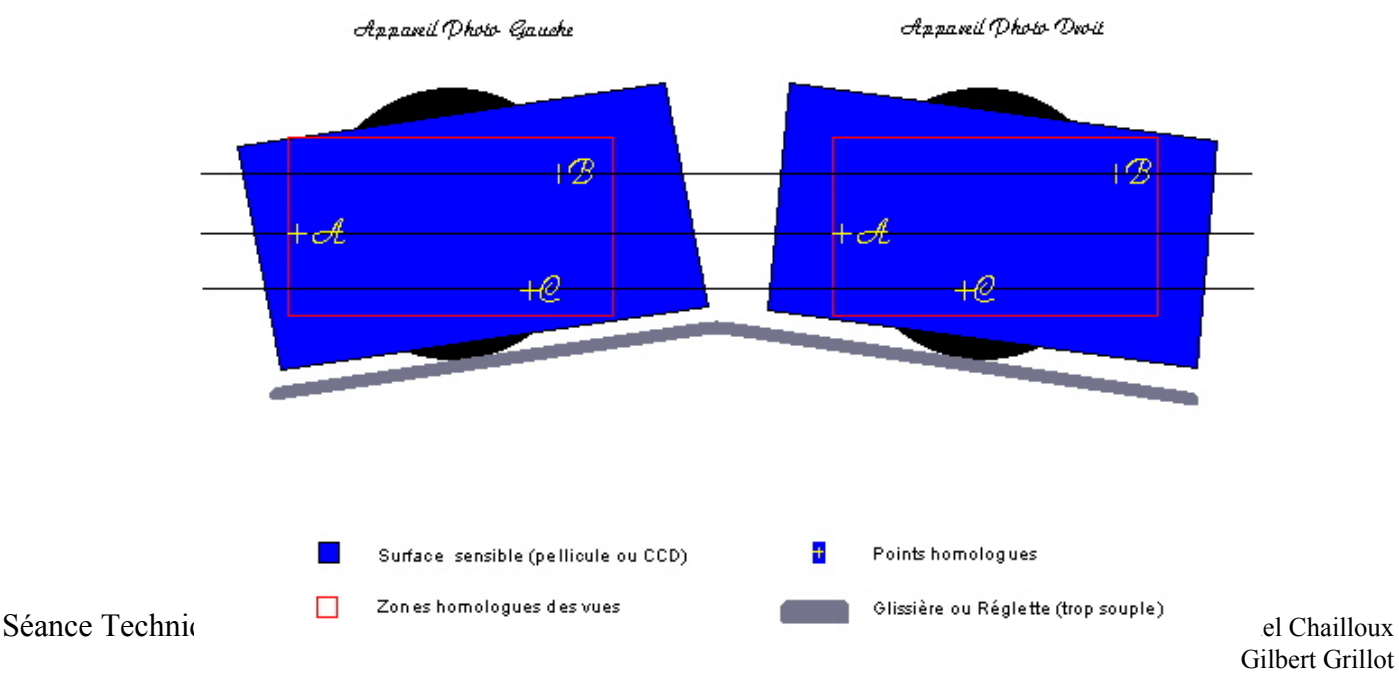

## **Après développement de notre film, nous obtenons les diapositives suivantes :**

Couple Stéréo Brut

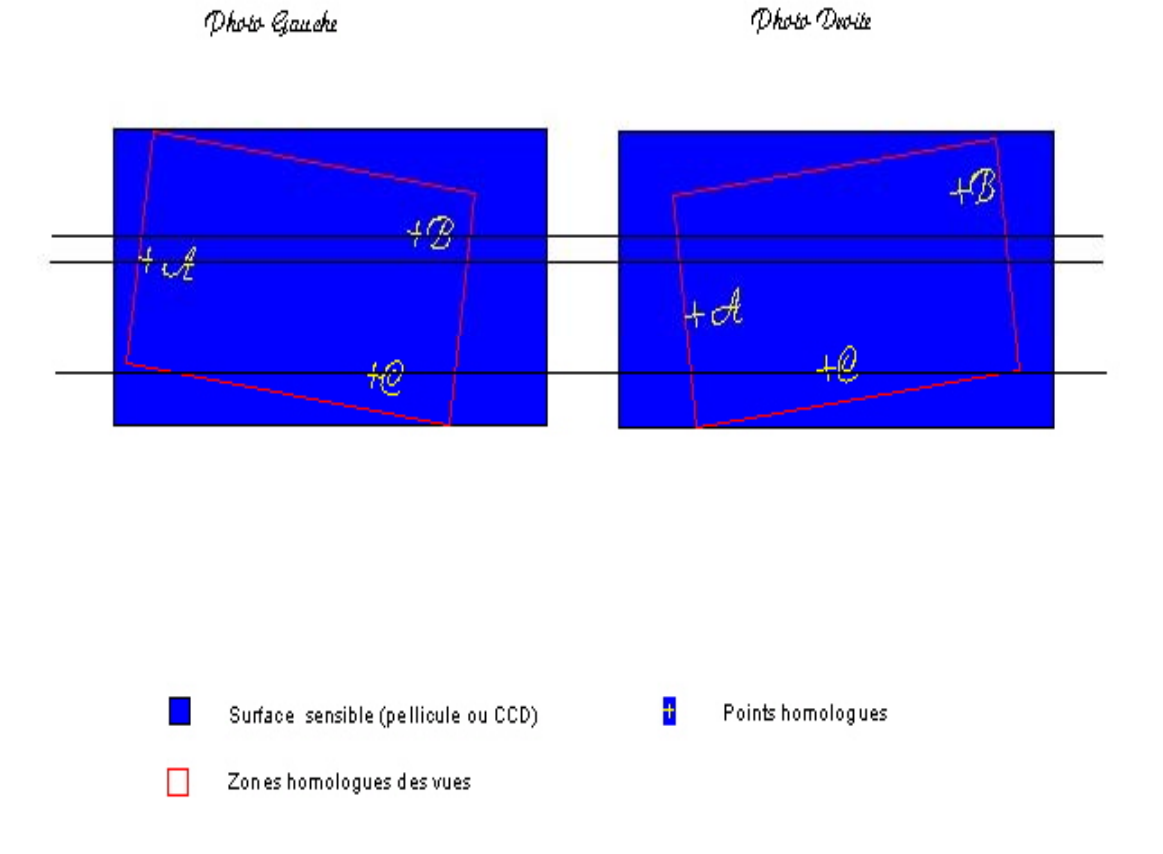

## **1> Notre premier travail**

Caler les points A par translation verticale – ils nous serviront de centre de rotation pour les étapes de calage suivantes.

Calage Vertical des points A par Translation

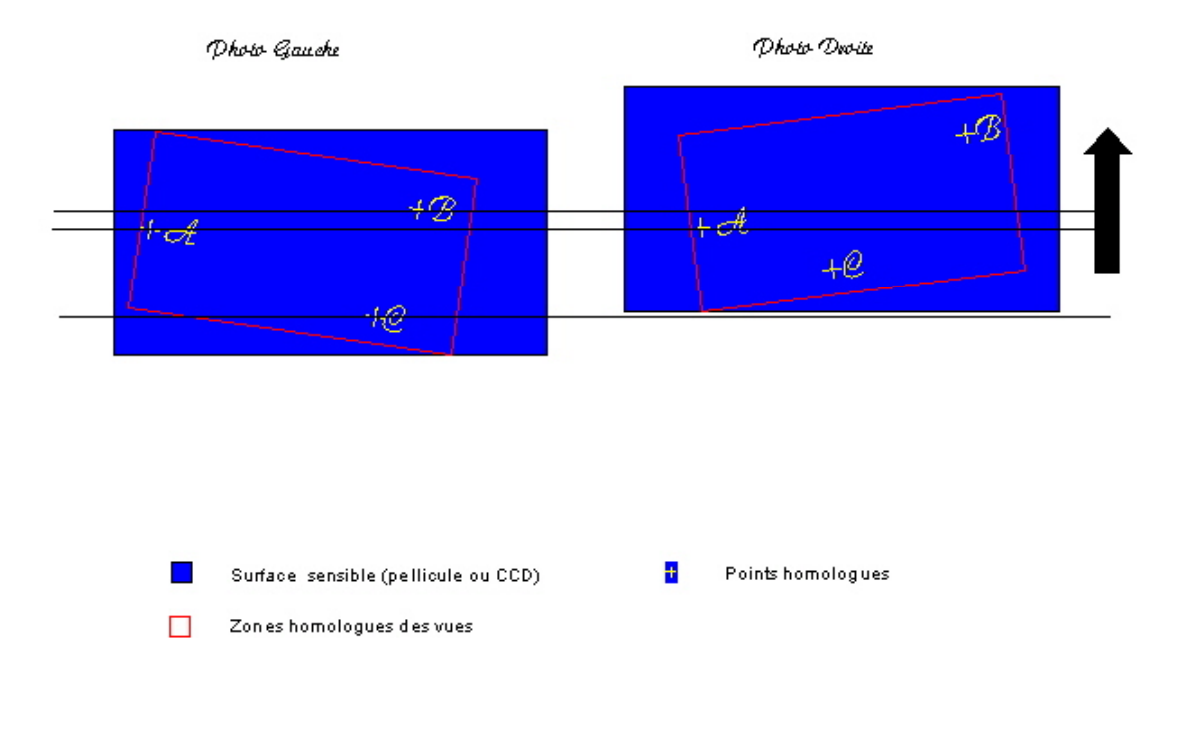

#### **2> Calons maintenant les points B par rotation de la diapo droite – la diapo gauche reste fixe.**

Nous observons que les points C ne sont pas alignés verticalement !!! Car si nous comparons avec le schéma de Prise de Vue, nous n'avons pas corrigé la rotation de l'image Gauche

## Calage par Rotation des points B

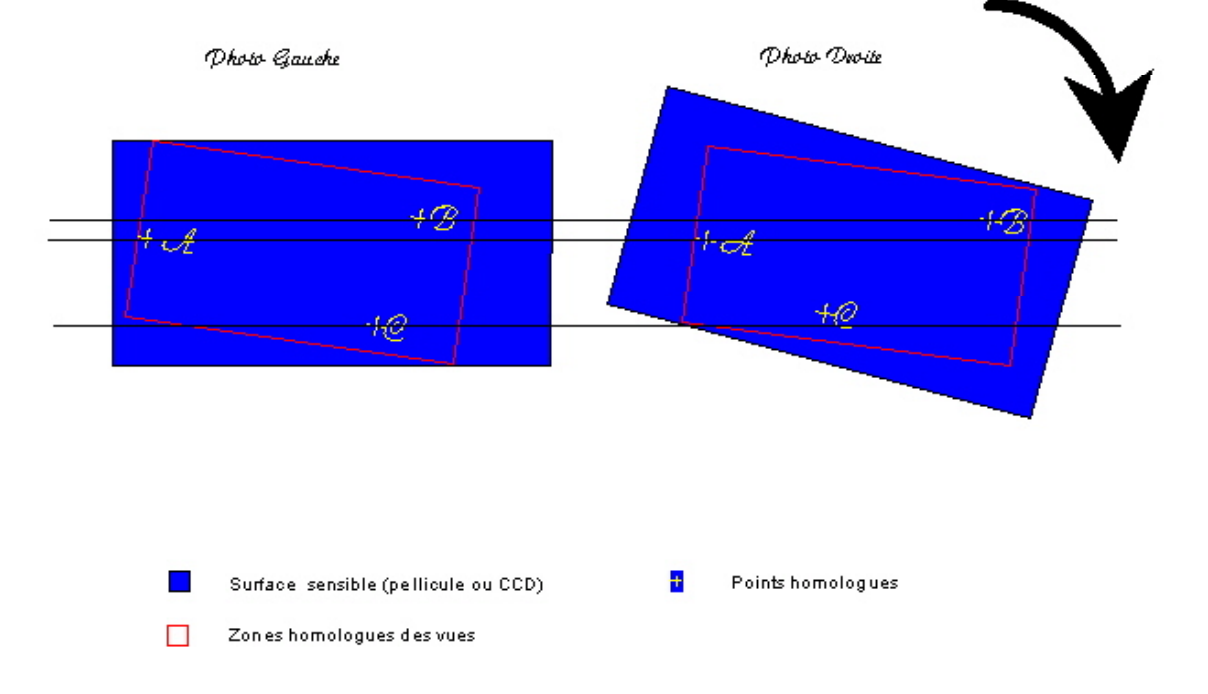

#### **3> Nous allons opéré maintenant ce que j'appelle une « rotation double homologue » des 2 diapositives**

Nous cherchons à aligner les points C tout en conservant l'alignement vertical des points homologues B.

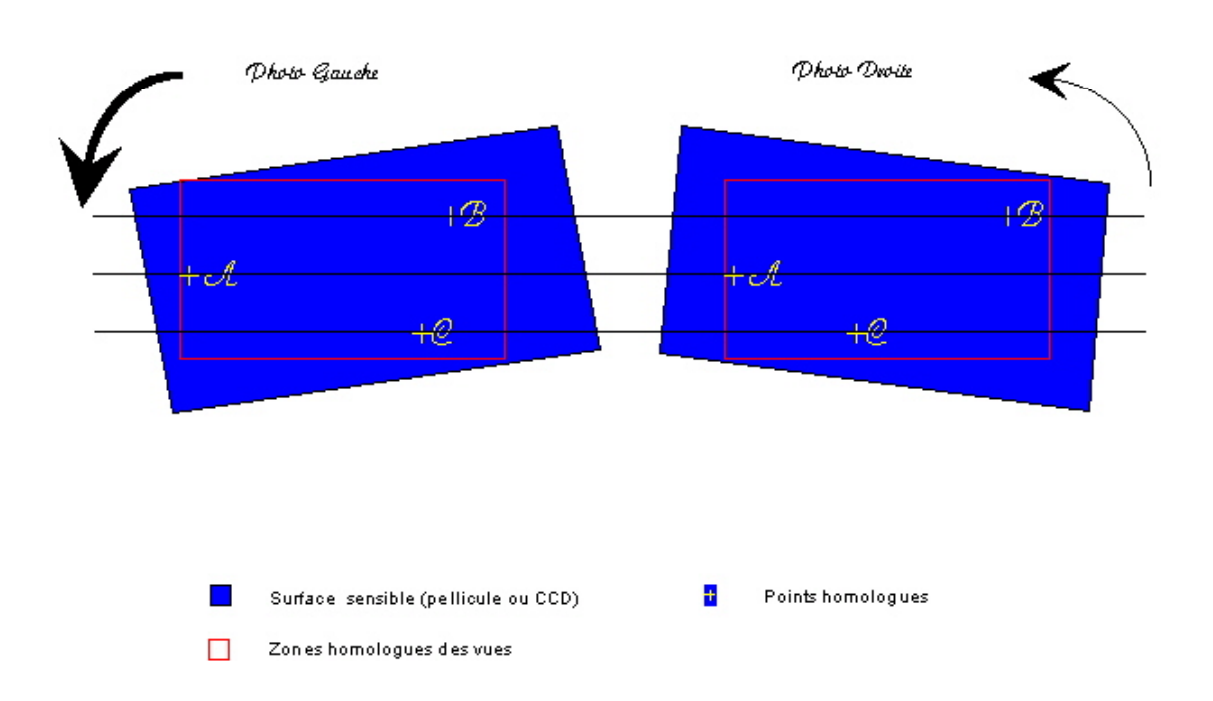

Calage des Doints C par Rotation Homologue

Du fait des différences de parallaxe, les angles de rotation des 2 diapositives ne sont pas identiques.

Sans la méthode proposée par Grégoire Dirian, il est très difficile et fastidieux de le faire manuellement. J'ai implémenté dans StéréoVue une fonction de calage sur le 3ème point permettant d'automatiser ce type de rotation double.

## **Peut-on s'affranchir du 3ème point?**

En pratique Oui, à condition que l'appareillage de prise de vue soit « parfait », et que l'on puisse se fier à la ligne du bord de la diapositive comme repère de calage (ou à l'horizon). Il suffira de régler la hauteur des diapos et de contrôler le calage en se servant d'une 2ème paire de points homologues.

#### **Mais si l'on y réfléchit bien :**

**Le bord de la diapo est une ligne. Or une ligne est définie dans un plan euclidien par 2 points.** 

**On utilise donc 2 points implicites de bord de diapo plus 1 point de contrôle – donc 3 points !!! ??? ...**